# **IMPLEMENTACIÓN DE LABORATORIO DE INGENIERÍA INVERSA PARA LA MANUFACTURA DE PIEZAS MECÁNICAS**

*IMPLEMENTATION OF REVERSE ENGINEERING LABORATORY FOR THE MANUFACTURE OF MECHANICAL PARTS*

### *Esteban Tamayo Pérez*

Tecnológico nacional de México / IT de Celaya, México *14031563@itcelaya.edu.mx*

#### *Juan Manuel Campechano Espitia*

Tecnológico nacional de México / IT de Celaya, México *13031070@itcelaya.edu.mx*

#### *Juan Pablo Aguilera Alvarez*

Tecnológico nacional de México / IT de Celaya, México *juan.aguilera@itcelaya.edu.mx*

#### *Genaro Rico Baeza*

Tecnológico nacional de México / IT de Celaya, México *genero.rico@itcelaya.edu.mx*

#### *Alonso Alejandro Jiménez Garibay*

Tecnológico nacional de México / IT de Celaya, México *alonso.jimenez@itcelaya.edu.mx*

**Recepción:** 29/abril/2020 **Aceptación:** 10/noviembre/2020

#### **Resumen**

La manufactura de piezas mecánicas ha ido evolucionando a través del tiempo. Con la llegada de nuevas tecnologías, como la digitalización de piezas por medio de escáner 3D y la realización de prototipos utilizando manufactura aditiva, el diseño y manufactura mecánica han cambiado drásticamente. Existen numerosas ventajas para migrar de la manufactura tradicional y utilizar estas nuevas tecnologías, principalmente es la reducción de tiempo de modelado de piezas complejas y la reducción de costos de fabricación al disminuir los errores corroborando la pieza a través de prototipos. En este proyecto se implementó un laboratorio de ingeniería inversa para asistir y capacitar a una empresa de manufactura de piezas mecánicas y herramientas. Se les presento el uso de equipo y software de vanguardia y se les propuso etapas de mejora para su proceso de fabricación.

**Palabras Clave:** Escáner 3D, Impresora 3D, Ingeniería Inversa, Manufactura.

## *Abstract*

*The manufacture of mechanical parts has evolved over time. With the arrival of new technologies, such as the digitization of parts by means of 3D scanners and the realization of prototypes using additive manufacturing, the design and mechanical manufacturing have changed dramatically. There are numerous advantages to migrating from traditional manufacturing and using these new technologies, mainly it is the reduction of time for modeling complex parts and the reduction of manufacturing costs by reducing errors corroborating the part through prototypes. In this project, a reverse engineering laboratory was implemented to assist and train a company that manufactures mechanical parts and tools. They were introduced to the use of equipment and software, and improvement stages were proposed for their manufacturing process.*

*Keywords***:** *3D Printer, 3D Scanner, Manufacture, Reverse engineering.* 

# **1. Introducción**

En ingeniería mecánica, ingeniería inversa no tiene una definición única. Comúnmente, ingeniería inversa denota el proceso por el cual una parte (componente) existente, es recreada o reproducida sin contar con sus dibujos detallados [Borja–Ramírez et al, 1999]. El proceso de ingeniería inversa consiste en tomar una entidad por separado y analizarlo a detalle con el fin de replicar [Juárez-Ramírez et al, 2017]. Constantemente se tienen piezas que no cuentan con su información dimensional, planos o modelos. El caracterizar dichas piezas de manera convencional usando herramientas de medición como vernier, micrómetros u otras, se lleva demasiado tiempo debido a que se deben medir todos los lados de la pieza y así poder plasmarla en un modelo CAD.

Es por esto por lo que usando herramientas de digitalización (escáner 3D) se pretende reducir el tiempo que de obtención de las mediciones y con ayuda de un software 3D mejorar los datos capturados por el escáner 3D (nube de puntos), para que se obtenga un modelo CAD y sus planos de fabricación.

Al obtener los modelos CAD de las piezas escaneadas, es posible modificarlas para generar nuevos prototipos. Estos prototipos se pueden reproducir mediante el uso de impresoras 3D para su validación y así garantizar que las piezas cumplan con las tolerancias dispuestas por la pieza original.

La manufactura aditiva (Impresión 3D) comenzó a desarrollarse a un nivel considerable hace unos 30 años, pero es en 2015 y 2016 cuando comienza a entrar en auge, las técnicas han mejorado mucho tanto a nivel de acabado como de producción y cada vez más empresas utilizan la manufactura aditiva y el prototipado rápido como técnica para validar sus diseños, evaluar sus productos, hacer primeras series e incluso para producción en serie. La fabricación aditiva es recomendable emplearla para [Martínez Ceniceros, 2017]:

- Generar un prototipo o pieza de validación.
- Primeras series de fabricación.
- Fabricación en serie si la geometría o los materiales de la pieza no permiten emplear un sistema de fabricación más económico por complejidad.

# **2. Métodos**

La implementación del laboratorio de ingeniería inversa de producto está basada en que, para llevar a cabo el proceso, se debe cumplir la siguiente metodología que está compuesta de 3 etapas principales: a) Digitalización, b) Procesamiento del modelo digital, c) Fabricación de la pieza. En la figura 1 se muestra esta metodología en forma de diagrama de flujo.

El escaneo 3D a partir de un objeto material permite obtener una malla o nube de puntos en 3 dimensiones de este. La finalidad de la digitalización puede ser el tratado de la malla, realizar una reingeniería, un rediseño o directamente para volver a fabricar el objeto. La reconstrucción 3D permite conocer aspectos geométricos de objetos de los cuales no se tiene referencia.

El procesamiento del modelo digital consta de 2 etapas principales. La primera etapa es una limpieza de la malla utilizando software. Esta limpieza permite eliminar los errores que pudiera tener el archivo obtenido desde el escáner 3D. La segunda etapa del procesamiento consiste en la conversión de la malla corregida a un formato de sólido, para posteriormente obtener los planos de fabricación de la pieza original.

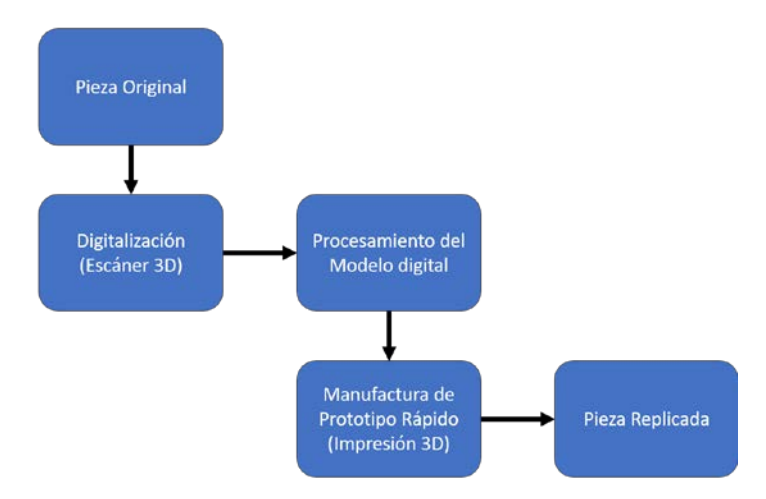

Figura 1 Diagrama de flujo del proceso de ingeniería inversa propuesto.

Antes de manufacturar la pieza final, es posible la fabricación de un prototipo rápido utilizando la Impresora 3D. Esta etapa es útil para verificar que el proceso de ingeniería inversa fue correcto. Es importante recalcar que el uso de estas técnicas de obtención y procesamiento de imágenes consumen una gran cantidad de recursos computacionales, por lo que el laboratorio cuenta con una computadora suficientemente capaz de soportar cada una de las etapas. En la tabla 1 se muestran los elementos que se utilizaron para la implementación del laboratorio de ingeniería inversa de producto.

| <b>ETAPA</b>                         | <b>ELEMENTO</b>                                                                                                    |
|--------------------------------------|----------------------------------------------------------------------------------------------------|
| Digitalización                       | Escáner: Einscan-SE                                                                                                    |
| Procesamiento a) Limpieza de Malla   | Software: Autodesk Meshmixer                                                                                                    |
| Procesamiento b) Conversión a Solido | Software: Autodesk Fusion 360.                                                                                                    |
| Fabricación del prototipo            | Impresora 3D: Creality CR 10S PRO                                                                                                    |
| Todo el proceso                      | Computadora de Escritorio<br>las<br>con<br>características de interés:<br>$\bullet$ Intel Core I9 9900K<br>• 32 GB de Memoria RAM DDR4<br>• 8 GB de Memoria de Video GDRR5 |

Tabla 1 Componentes principales del Laboratorio implementado.

**Pistas Educativas Vol. 42 -** *ISSN: 2448-847X Reserva de derechos al uso exclusivo No. 04-2016-120613261600-203 http://itcelaya.edu.mx/ojs/index.php/pistas*

 $\sim$ 598 $\sim$ 

# **3. Resultados**

Como resultado principal se cuenta con un Laboratorio de Ingeniería Inversa de manufactura de piezas mecánicas. Con este equipo se ofrecerá capacitación en la industria y en la academia. En la figura 2 se muestra el resultado de una digitalización de una pieza con textura y con alta calidad de escaneado. Para poner a prueba el escáner 3D y aprender a utilizarlo correctamente, se utilizó una figura de juguete difícil de adquirir por sus distintos colores y formas.

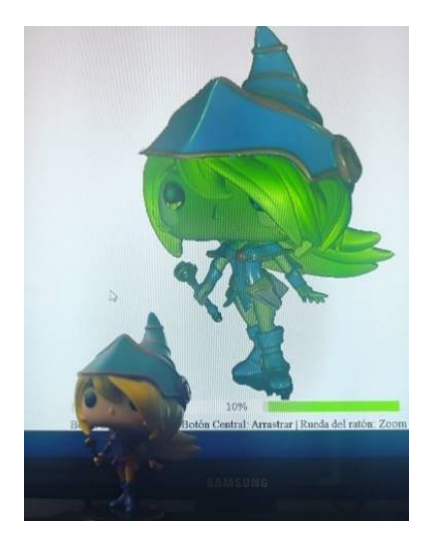

Figura 2 Digitalización de figura de juguete.

La pieza mostrada en la figura 2 se realizó con 6 escaneos cada uno conformado por 32 imágenes por escaneado para poder escanear la mayor cantidad de superficie posible. Debido a esto, la construcción de la malla del modelo 3D digital requirió de por lo menos 14 GB de memoria RAM para procesar la información. En la figura 3 se muestran los recursos computacionales consumidos para la construcción de esta malla.

La impresora 3D Creality CR10S PRO se sometió a una impresión de 48 horas continuas para verificar su buen funcionamiento. El modelo 3D de la pieza impresa fue obtenido de internet [Thingiverse, 2019], y se eligió este modelo por su buena calidad de detalle en el diseño, complejidad y tamaño apropiado (relación de impresión 1:1) para la prueba. Se imprimió con un espesor de capa de 0.2 mm y una densidad de 20% para el ahorro de material. En la figura 4 se muestra el resultado del prototipo de prueba de la impresora, como se puede apreciar, la figura impresa tiene una buena resolución, por lo que la prueba fue correcta.

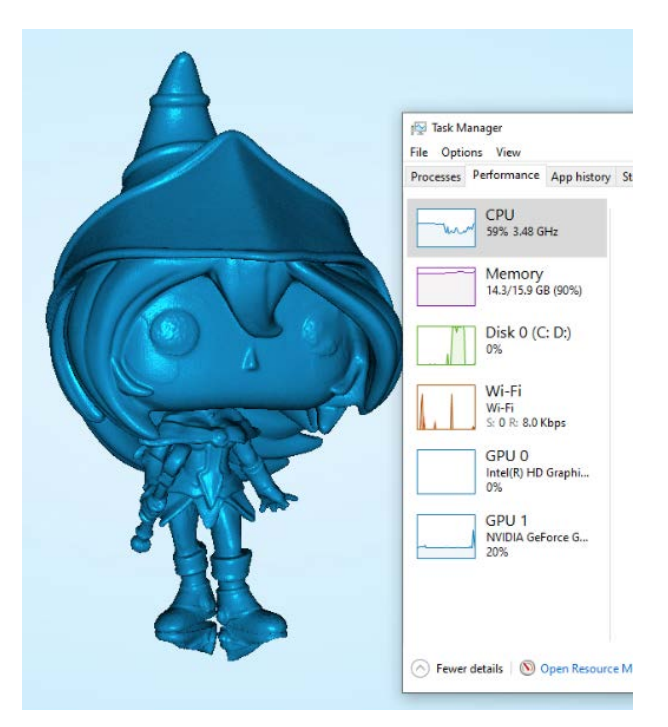

Figura 3 Recursos computacionales consumidos para construir una malla compleja.

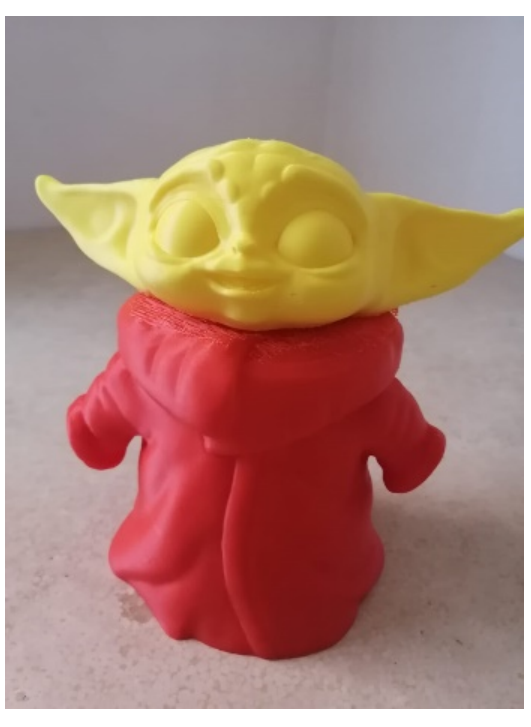

Figura 4 Prototipo de prueba de la impresora Creality CR10S PRO.

**Pistas Educativas Vol. 42 -** *ISSN: 2448-847X Reserva de derechos al uso exclusivo No. 04-2016-120613261600-203 http://itcelaya.edu.mx/ojs/index.php/pistas*  $~1$  ~600  $~\sim$ 

A continuación, se muestra el proceso que se llevó a cabo en una pieza simple, desde su escaneo hasta la manufactura del prototipo rápido. En la figura 5 se muestra el diagrama de flujo de las etapas de la metodología sobre una pieza real.

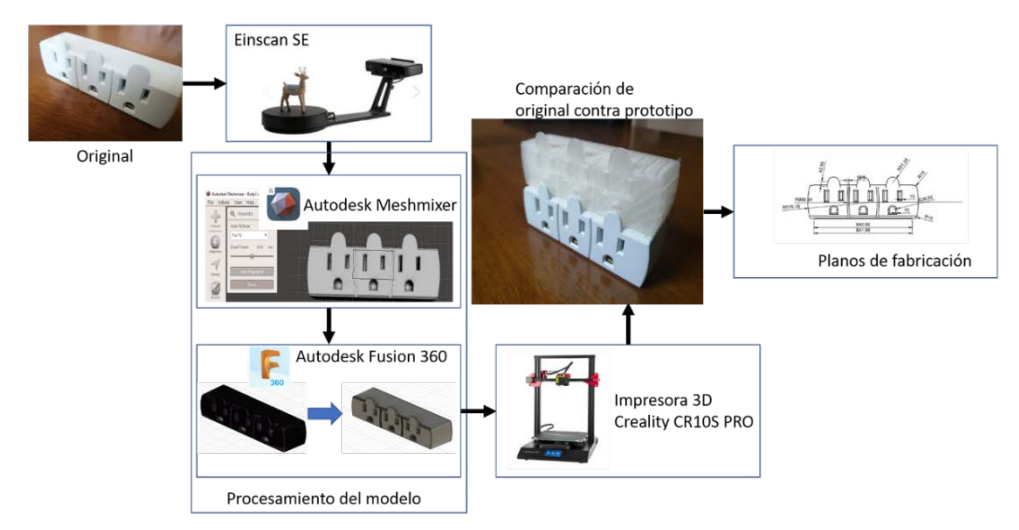

Figura 5 Proceso de ingeniería inversa realizado a un adaptador eléctrico.

# **4. Discusión**

El proceso que se lleva a cabo actualmente simplifica considerablemente el trabajo y el tiempo de obtención de las medidas dimensionales de las piezas. Sin embargo, esta técnica es más relevante cuando las piezas a medir contienen superficies complejas. Para piezas sencillas, con superficies planas o sin redondeos elaborados, probablemente medir la pieza directamente con instrumentos tradicionales será más eficiente que realizar una digitalización.

Para poder lograr la digitalización detallada de piezas complejas es necesario un equipo de cómputo que pueda procesar la información. Aun cuando existen mejores escáneres 3D si la computadora que recibe la información no es la adecuada, la imagen obtenida no va a mejorar. Por esta razón, cuando se quiera adquirir un equipo de escaneado 3D, se debe de considerar la inversión que se debe realizar al equipo de cómputo, o tomar en cuenta las características del equipo de cómputo con el que se cuente.

En cuanto a software de diseño, existe una gran variedad que se pueden utilizar. Se decidió utilizar el software de Autodesk, debido a que provee licencias gratuitas para

estudiantes y profesores con el fin de promover la educación, por lo que se agradece a Autodesk por proveer el software necesario para esta investigación sin fines de lucro.

Además, se agradece a la Secretaría de Innovación, Ciencia y Educación Superior (SICES) del estado de Guanajuato por proveer el recurso necesario para la compra de equipo a través de su convocatoria Jóvenes Investigadores 2019. En este proyecto participó el Tecnológico Nacional de México en Celaya y la empresa Maquinados de Precisión Mecánica del Bajío (MAPREMEC) con el objetivo de capacitar al personal en las nuevas tendencias y tecnológicas de manufactura.

Como trabajo futuro aún hay mucho por hacer, se necesita seguir experimentando con distintas texturas, formas y colores de los materiales para definir cuales piezas requieren un trabajo previo (como pintado) para poder digitalizarlas. La impresora 3D que se adquirió utiliza la técnica FDM (fundición de material) por lo que no es tan fácil imprimir prototipos tan complejos, por lo que en un futuro se intentará adquirir una impresora 3D SLS (Sinterización por láser).

Las piezas digitalizadas no se compartieron ni compartirán de ninguna manera para respetar los derechos de autor.

# **5. Bibliografía y Referencias**

- [1] Martínez Ceniceros, M. (2017). Puesta en marcha de un escáner 3D y aplicación de ingeniería inversa y fabricación aditiva.
- [2] Borja-Ramírez, V., Bell, R., López-Parra, M., Santillán-Gutiérrez, S. D., & González-González, L. A. (1999). Estado del arte y tendencias futuras en ingeniería inversa. Ingeniería Investigación y Tecnología, 1(2), 51-58.
- [3] Juárez-Ramírez, R., Licea, G., & Cristóbal-Salas, A. (2007). Ingeniería Inversa y Reingeniería Aplicadas a Proyectos de Software Desarrollados por Alumnos de Nivel Licenciatura. Sistemas, Cibernética e Informática, 4(2), 48- 53.
- [4] Thingiverse.com (2019). Baby Yoda (The Mandalorian). Disponible en: https://www.thingiverse.com/thing:4021315.